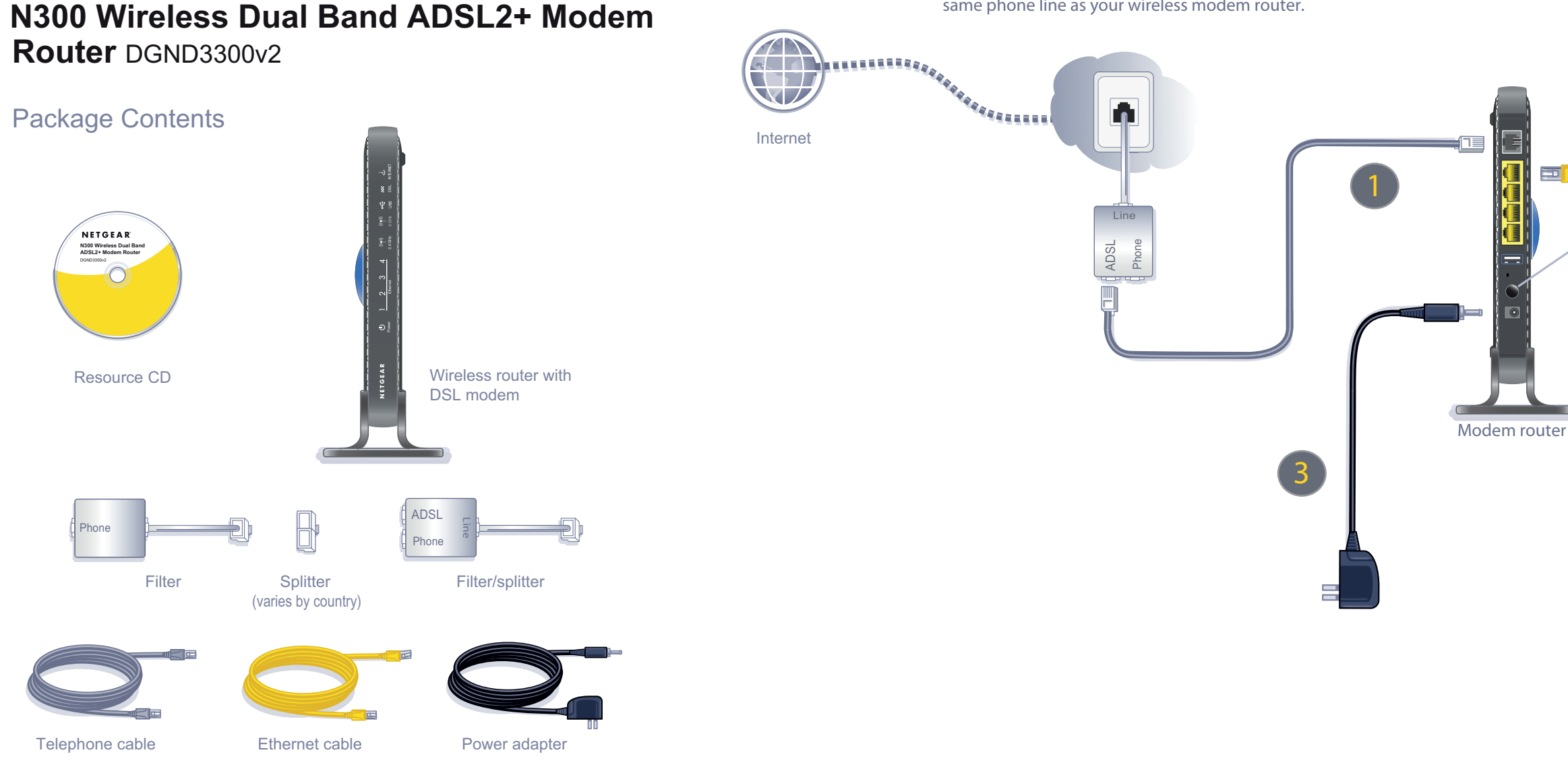

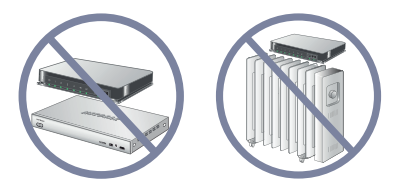

# NETGEAR® **Installation Guide**

**Tip:** Use an ADSL filter for every telephone on the same phone line as your wireless modem router.

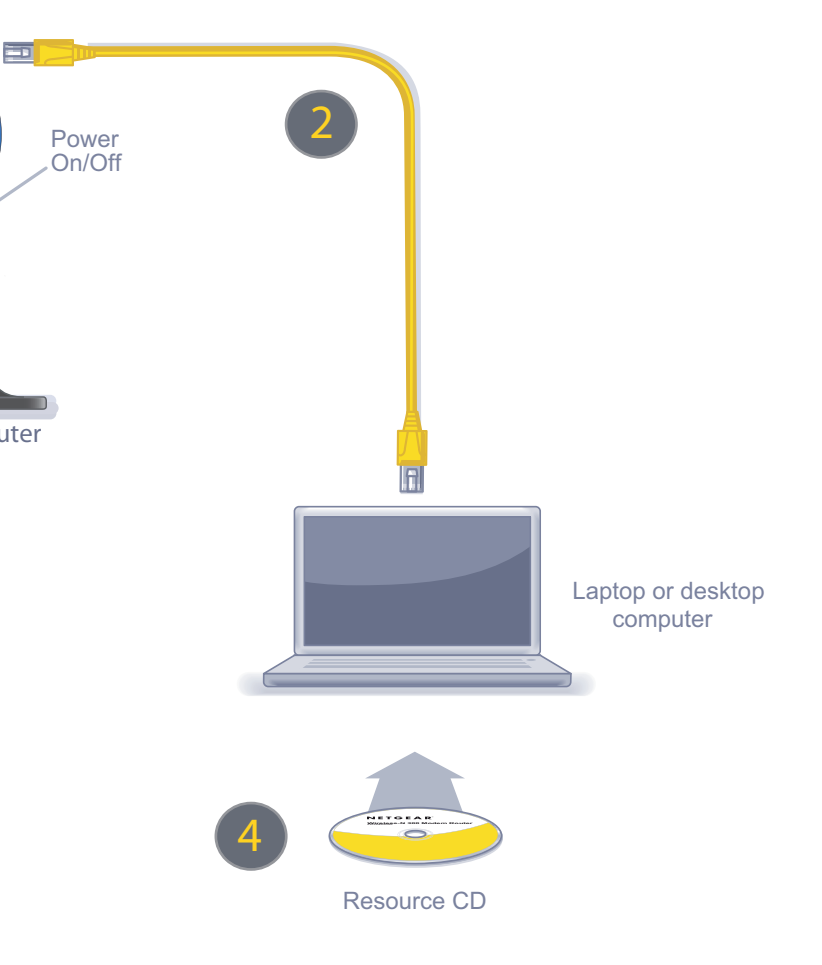

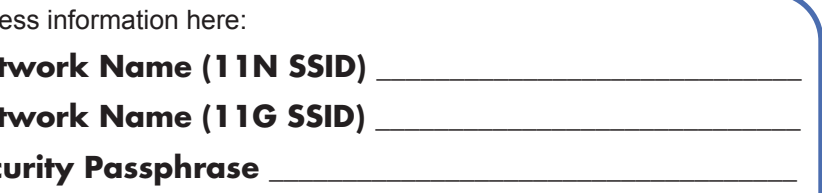

©2010 by NETGEAR, Inc. All rights reserved. NETGEAR and the NETGEAR logo are registered trademarks of NETGEAR, Inc. in the United States and/or other countries. Other brand and product names are trademarks or registered trademarks of their respective holders. Information is subject to change without notice.

### **No CD Drive Installation**

#### *Set Up Internet Access*

- **1.** In the address field of your browser, type **http://www.routerlogin.net** and press Enter.
- **2.** Enter the router user name **admin** and default password **password** to open your router's main settings screen.

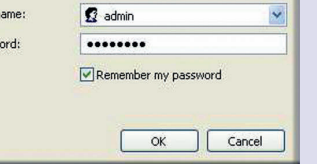

- **3.** When the main settings screen opens, you are asked if you want to check for updates. Click **Cancel**. You can always check for new firmware later after you are connected to the Internet.
- **4.** Select the first menu item on the left: Setup Wizard**.** Make sure **Yes** is selected. Then click **Next** and follow the prompts to complete the Setup Wizard.\*

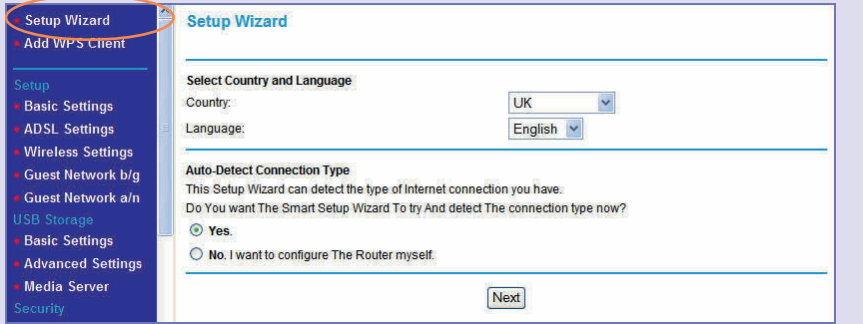

When the Setup Wizard has finished detecting your connection, the Basic Settings screen displays your settings. You are now connected to the Internet.

**Note:** If your ISP requires that you enter a user name or password, you are prompted to enter this information. If you do not have this information, contact your ISP.

After connecting to the Internet, you can check for firmware updates by selecting Router Upgrade under Maintenance on the main menu and following the on screen prompts.

\*Your router menu might display different or additional features not shown in this image.

### *Set Up Wireless Security*

You should set up a secure wireless network. Once your router security is established, your wireless laptops, gaming devices (such as Wii® or PlayStation 3® with wireless), or other wireless equipment can safely and securely connect to the Internet.

**1.** Under Setup on the main menu, select Wireless Settings.\*

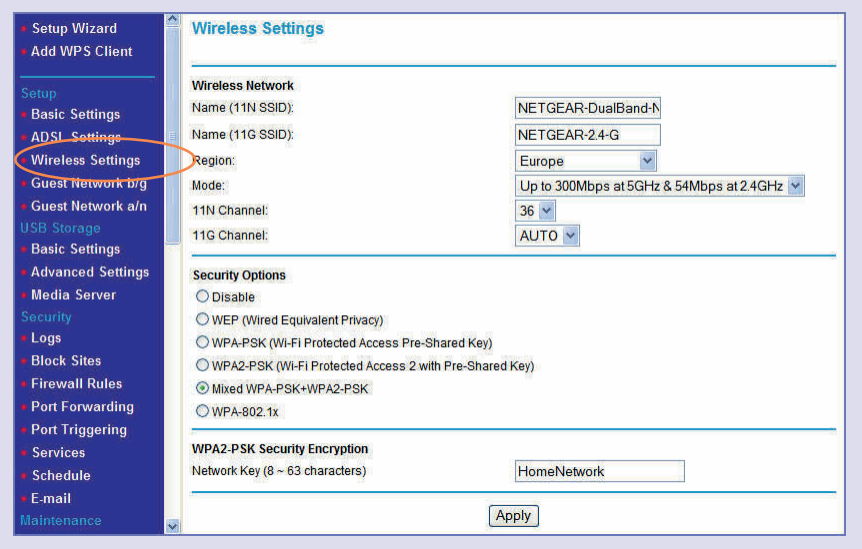

- **2.** Name your wireless networks. Choose names that are easy to remember (the default names are NETGEAR-DualBand-N and NETGEAR-2.4-G).
- **3.** Select your security method. NETGEAR recommends WPA2-PSK (AES). Then, enter a passphrase. In the example, the passphrase is HomeNetwork.

**Note:** Both your network name (SSID) and passphrase are case-sensitive. Your network name, security method, and passphrase must be the same on all the wireless devices connected to your router.

**4.** Click **Apply,** and close your browser.

\*Your router menu might display different or additional features not shown in this image.

## **Connect Wireless Devices to Your Router**

### Enter your wirele **Wireless Net Wireless Net Wireless Sec**

If you don't remember your passphrase, type **http://www.routerlogin.net** in the address field of your browser and log in by entering your user name **admin** and password (the default is **password**). Then, select **Wireless Settings** to retrieve your

passphrase.

You can add wireless computers and other equipment to your wireless network:

**1.** Open the wireless software that manages your wireless connections on the wireless device (iPhone®, laptop computer, gaming device) that you want to

- connect to your router.
- 
- 

**2.** The wireless software scans for all wireless networks in your area. Look for your network—the one you named when you set up your router. Select it.

**3.** If you set up security, you are prompted for a passphrase or network key. Enter the passphrase you selected and click **Connect.** 

**1.** Press the WPS button on the router. It looks similar to

If your wireless device supports WPS (Wi-Fi Protected Setup)—NETGEAR calls this method Push 'N' Connect—you might be prompted to press a WPS button on the router instead of entering a passphrase. Then:

- 
- 
- 

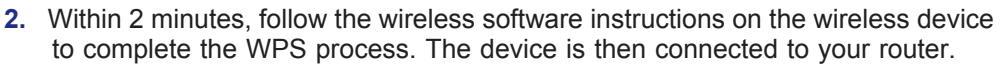

**3.** Repeat this process to add other wireless devices.

For complete DoC please visit the NETGEAR EU Declarations of Conformity website at: *[http://kb.netgear.com/app/answers/detail/a\\_id/11621/](http://kb.netgear.com/app/answers/detail/a_id/11621/)*

201-12324-03

<u> III maarta maanda ka siirta maa</u>

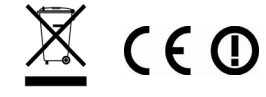